## User Guide

- 1) Install solution to Dynamics CRM.
- 2) In the solution's configuration, register your company.

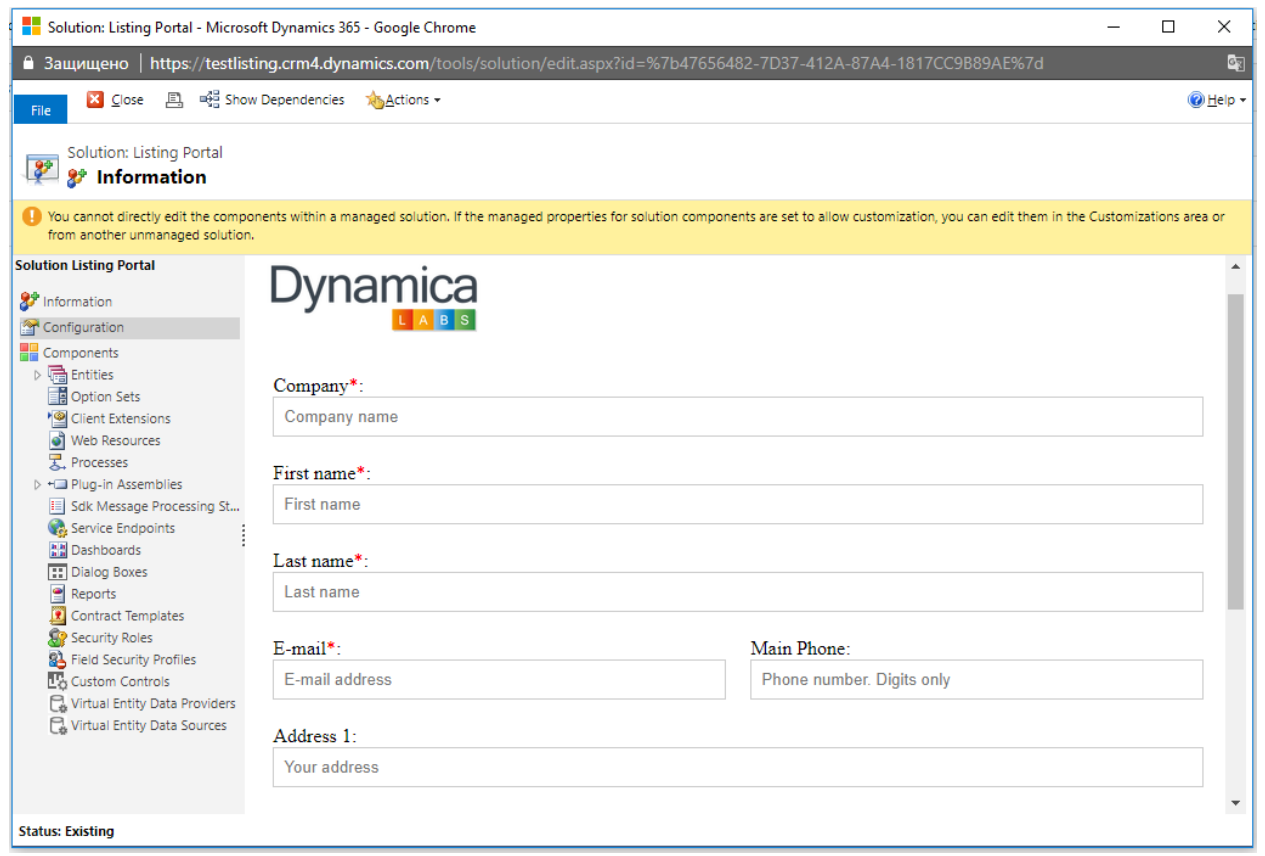

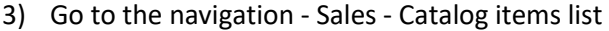

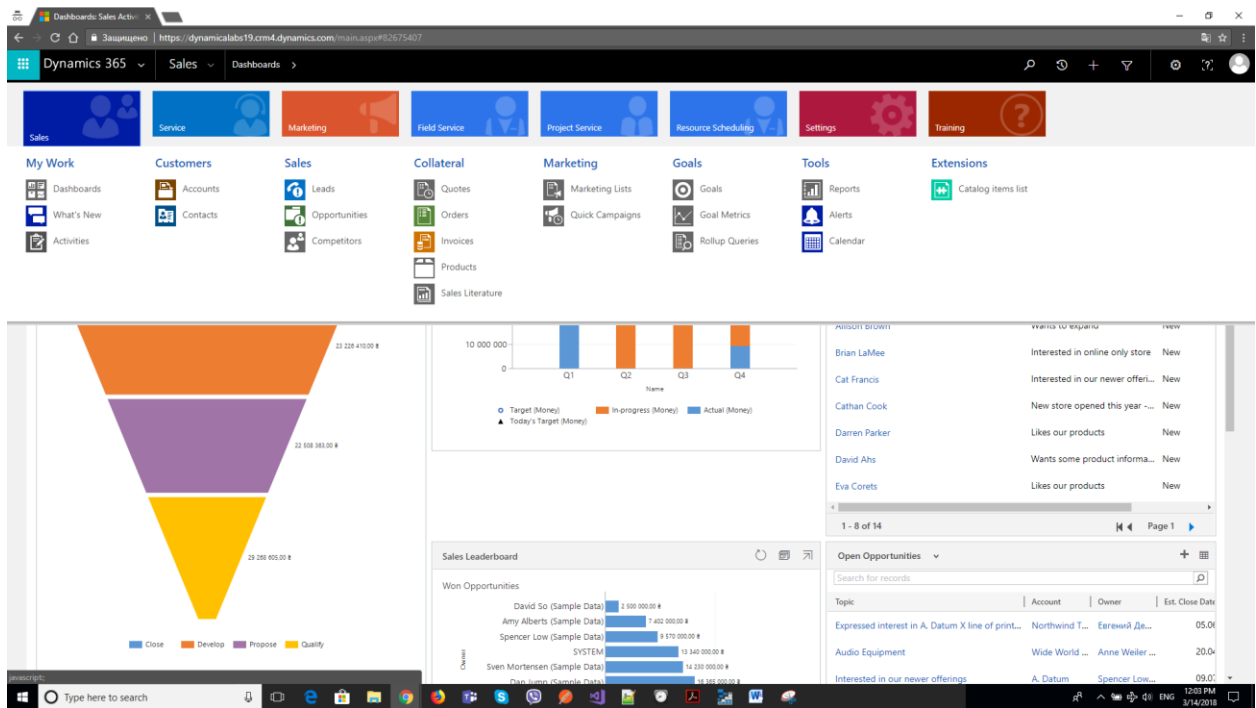

4) Create new record. Choose industry and fill in the fields. After cretion, add photos at "Photos" section.

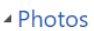

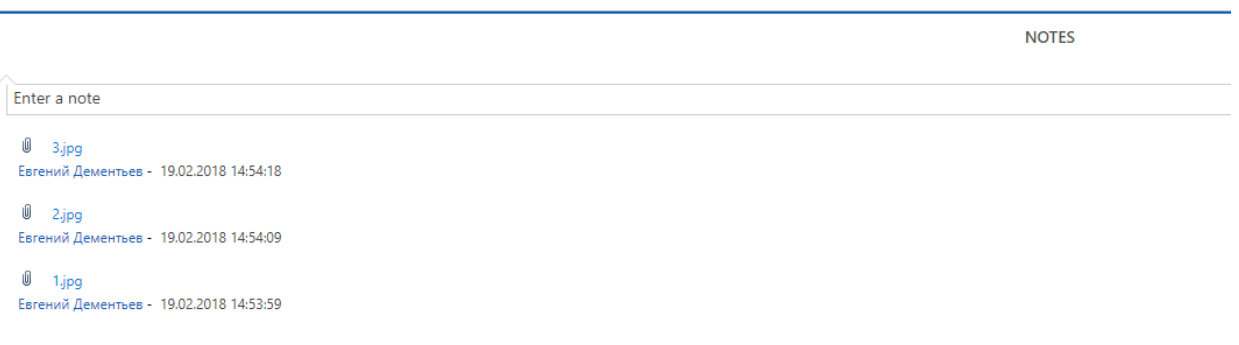

5) Publish your catalog item to Listing Portal.

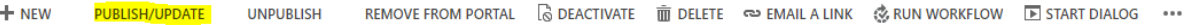

Publication takes maximum a few minutes.

6) After that, reload page. And go to link of listing at portal.

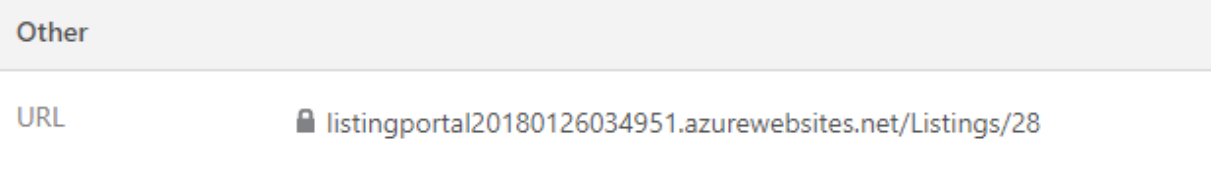

7) You can also update, unpublish or remove listing from portal.